# Hardware-Fehlerbehebung für den Cisco Internet Router der Serie 12000 Ī

# Inhalt

**Einführung Voraussetzungen** Anforderungen Verwendete Komponenten Hardwaresoftware-Kompatibilität und Speicheranforderungen **Konventionen** Cisco 12000-Komponenten Identifizieren des Problems Erfassen von Informationen Irreführende Symptome Schrittweise Fehlerbehebung Fehlerbehebung für die Switch-Fabric (CSC und SFC) Switch-Fabric-Symptome Switch-Fabric-Fehlerbehebung Erhöhung der Anzahl von CRCs Einsetzen der Switch-Fabric-Karten Gewähren von Paritätsfehlern und Anforderungsfehlern Fehler bei Hardwareanfragen Andere Fehler Von Fabric FIA-Fehlern Zu Fabric FIA-Fehlern Fehlerbehebung beim Wartungs-BUS (MBUS) Fehlerbehebung bei Netzteilen und Lüftern Fehlerbehebung bei Warnkarten Fehlerbehebung bei Line Cards Fehlerbehebung bei Paritätsfehlermeldungen Informationen, die beim Öffnen einer TAC-Serviceanfrage gesammelt werden müssen Zugehörige Informationen

# Einführung

Wertvolle Zeit und Ressourcen werden häufig verschwendet, um Hardware zu ersetzen, die tatsächlich ordnungsgemäß funktioniert. Dieses Dokument unterstützt Sie bei der Behebung gängiger Hardware-Probleme mit dem Cisco Internet Router der Serie 12000 und enthält Zeiger zur Identifizierung von Hardwarefehlern.

Hinweis: Dieses Dokument deckt keine softwarebezogenen Fehler ab, außer solche, die häufig als Hardwareprobleme verwechselt werden.

Hinweis: Außerdem werden in diesem Dokument nicht die Hardwareschritte zur Fehlerbehebung für die Line Cards (LCs) der Cisco Serie 12000 beschrieben. [Bei Hardwareproblemen bei Line](//www.cisco.com/en/US/products/hw/routers/ps167/products_tech_note09186a00800cdd58.shtml) [Card-Fehlern für die Cisco Internet Router der Serie 1200](//www.cisco.com/en/US/products/hw/routers/ps167/products_tech_note09186a00800cdd58.shtml) werden die Schritte zur Behebung eines Hardwareproblems mit einer Linecard und/oder zur Identifizierung eines Problems mit einer Linecard beschrieben, die möglicherweise als Hardwarefehler interpretiert werden kann.

# Voraussetzungen

## Anforderungen

Die Leser dieses Dokuments sollten über folgende Punkte Bescheid wissen:

- [Cisco Internet Router-Architektur der Serie 1200](//www.cisco.com/en/US/products/hw/routers/ps167/products_tech_note09186a00801e1da6.shtml)</u> Dieses Dokument erläutert die spezifische Architektur dieser verteilten Plattform, um Probleme mit der Hardware besser zu beheben.
- [Cisco Internet Router der Serie 1200: Häufig gestellte Fragen](//www.cisco.com/en/US/products/hw/routers/ps167/products_qanda_item09186a0080094a71.shtml)
- Bekannte Hardwareprobleme bei den Internet Routern der Cisco Serie 12000 in <u>[den Cisco](//www.cisco.com/en/US/products/hw/routers/ps167/tsd_products_support_troubleshoot_and_alerts.html)</u> [Internet Routern der Serie 12000](//www.cisco.com/en/US/products/hw/routers/ps167/tsd_products_support_troubleshoot_and_alerts.html).

Wenn Sie der Meinung sind, dass das Problem auf einen Hardwarefehler zurückzuführen ist, hilft Ihnen dieses Dokument möglicherweise, die Fehlerursache zu ermitteln.

## Verwendete Komponenten

Die Informationen in diesem Dokument basieren auf den unten stehenden Software- und Hardwareversionen.

- Alle Cisco Internet Router der Serie 1200, einschließlich der Router 12008, 12012, 12016, 12404, 12406, 12410 und 12416.
- $\bullet$  Alle Cisco IOS $^\circledR$  Softwareversionen, die den Cisco Internet Router der Serie 12000 unterstützen.

Die in diesem Dokument enthaltenen Informationen wurden aus Geräten in einer bestimmten Laborumgebung erstellt. Alle in diesem Dokument verwendeten Geräte haben mit einer leeren (Standard-)Konfiguration begonnen. Wenn Sie in einem Live-Netzwerk arbeiten, stellen Sie sicher, dass Sie die potenziellen Auswirkungen eines Befehls verstehen, bevor Sie es verwenden.

## Hardwaresoftware-Kompatibilität und Speicheranforderungen

Wenn Sie eine neue Linecard, ein neues Modul oder ein Cisco IOS<sup>®</sup> Software-Image installieren, müssen Sie unbedingt sicherstellen, dass der Router über genügend Speicherplatz verfügt und dass Hardware und Software mit den Funktionen kompatibel sind, die Sie verwenden möchten.

Führen Sie die folgenden empfohlenen Schritte durch, um die Kompatibilität der Hardware-Software und die Speicheranforderungen zu überprüfen:

1. Verwenden Sie das <u>Software Research</u>-Tool (nur <u>[registrierte](//tools.cisco.com/RPF/register/register.do)</u> Kunden), um Software für Ihr Netzwerkgerät auszuwählen.Tipps:Im Abschnitt "Software Support for Hardware" können Sie überprüfen, ob die auf dem Router installierten Module und Karten von der gewünschten Cisco IOS-Softwareversion unterstützt werden.Im Abschnitt Software Support for Features (Softwareunterstützung für Funktionen) können Sie das benötigte Cisco IOS Software-Image ermitteln, indem Sie die zu implementierenden Funktionen auswählen.

2. Verwenden Sie die <u>Download Software Area</u>, um die Mindestspeichergröße (RAM und Flash) zu überprüfen, die für die Cisco IOS-Software erforderlich ist, und/oder um das Cisco IOS-Software-Image herunterzuladen. Informationen zum Ermitteln der auf dem Router installierten Speicherkapazität (RAM und Flash) finden Sie im [Abschnitt](//www.cisco.com/en/US/customer/products/sw/iosswrel/ps1834/products_tech_note09186a00800fb9d9.shtml#memory)

[Speicheranforderungen](//www.cisco.com/en/US/customer/products/sw/iosswrel/ps1834/products_tech_note09186a00800fb9d9.shtml#memory) im Abschnitt How to Choose a Cisco IOS Software Release (Cisco IOS-Softwareversion auswählen).Tipps:Wenn Sie dieselben Funktionen wie die derzeit auf Ihrem Router ausgeführte Version beibehalten möchten, aber nicht wissen, welches Feature-Set Sie verwenden, geben Sie den Befehl show version von Ihrem Cisco Gerät ein, und fügen Sie ihn in den Cisco CLI Analyzer ein. Sie können [Cisco CLI Analyzer](http://cway.cisco.com/go/sa/) verwenden, um potenzielle Probleme und Fixes anzuzeigen. Um den [Cisco CLI Analyzer](http://cway.cisco.com/go/sa/) verwenden zu können, müssen Sie ein [registrierter](//tools.cisco.com/RPF/register/register.do) Kunde sein, angemeldet sein und JavaScript aktivieren. Es ist wichtig, die Unterstützung von Funktionen zu prüfen, insbesondere, wenn Sie die neuesten Softwarefunktionen einsetzen möchten.Wenn Sie das Cisco IOS Software-Image auf eine neue Version oder ein neues Feature-Set aktualisieren möchten, finden Sie weitere Informationen unter [So wählen Sie eine Cisco IOS-Softwareversion aus](//www.cisco.com/en/US/products/sw/iosswrel/ps1834/products_tech_note09186a00800fb9d9.shtml).

Wenn Sie feststellen, dass ein Cisco IOS Software-Upgrade erforderlich ist, befolgen Sie das 3. [Software-Installations- und Upgrade-Verfahren](//www.cisco.com/en/US/products/hw/routers/ps133/products_tech_note09186a0080094c07.shtml) für den Cisco Router der Serie 12000.Tipp: Informationen zum Wiederherstellen eines Cisco Routers der Serie 12000, der im ROMmon steckte (ROMmon # > prompt), finden Sie unter [ROMmon Recovery Procedure for the Cisco](//www.cisco.com/en/US/products/hw/routers/ps359/products_tech_note09186a00800a750e.shtml) [12000.](//www.cisco.com/en/US/products/hw/routers/ps359/products_tech_note09186a00800a750e.shtml)

## Konventionen

Weitere Informationen zu Dokumentkonventionen finden Sie in den [Cisco Technical Tips](//www.cisco.com/en/US/tech/tk801/tk36/technologies_tech_note09186a0080121ac5.shtml) [Conventions.](//www.cisco.com/en/US/tech/tk801/tk36/technologies_tech_note09186a0080121ac5.shtml)

# Cisco 12000-Komponenten

Die Komponenten des Cisco Internet Router-Chassis der Serie 12000 umfassen:

- Gehäuse
- Switch-Fabric-Karten (SFCs)
- Clock Scheduler Cards (CSCs)
- Wartungs-BUS (MBUS)
- Netzteile
- Lüfter Lüfterbaugruppe
- Alarmkarten

Das Gehäuse selbst hat keine elektronischen Komponenten, daher ist es sehr selten die Ursache von Hardware-Problemen, es sei denn, einige der Anschlüsse der Rückwandplatine sind verbogen oder abgebrochen. Netzteile, SFCs, CSCs, Alarmkarten und Lüftereinheiten sind mit elektronischen Komponenten ausgestattet, die Hardware-Probleme verursachen können. Im Allgemeinen führen Hardwareprobleme mit diesen Komponenten entweder zu Fehlermeldungen oder der Router funktioniert nicht. Eine ausführliche Erklärung aller Komponenten und ihrer Interaktion finden Sie unter [Cisco Internet Router Architecture](//www.cisco.com/en/US/products/hw/routers/ps167/products_tech_note09186a00801e1da6.shtml) der [Serie 12000.](//www.cisco.com/en/US/products/hw/routers/ps167/products_tech_note09186a00801e1da6.shtml)

# Identifizieren des Problems

Wenn Sie die unten stehenden Informationen lesen und die Schritte zur Fehlerbehebung befolgen, können Sie feststellen, ob die Probleme, die Sie mit Ihrem Router haben, hardwarebezogen sind.

## Erfassen von Informationen

Zunächst müssen Sie die Ursache für den Router-Absturz oder die Konsolenfehler identifizieren, die Sie sehen. Um zu sehen, welches Teil möglicherweise eine Fehlfunktion hat, muss die Ausgabe der folgenden Befehle erfasst werden:

- Übersicht anzeigen
- Anzeigeprotokollierung

Neben diesen spezifischen show-Befehlen sollten Sie auch folgende Informationen sammeln:

- Konsolenprotokolle und/oder Syslog-Informationen: Wenn mehrere Symptome auftreten, können diese bei der Ermittlung des Ausgangsproblems von entscheidender Bedeutung sein. Wenn der Router so eingerichtet ist, dass Protokolle an einen Syslog-Server gesendet werden, werden möglicherweise einige Informationen darüber angezeigt, was passiert ist. Bei Konsolenprotokollen ist es am besten, direkt mit dem Router am Konsolenport verbunden zu werden, indem die Protokollierung aktiviert wird.
- Technischen Support anzeigen: Der Befehl show technical-support ist eine Kompilierung vieler verschiedener Befehle, einschließlich show version, show running-config und show stapacks. Wenn bei einem Router Probleme auftreten, fragt der Techniker des Cisco Technical Assistance Center (TAC) diese Informationen in der Regel ab. Es ist wichtig, den technischen Support show zu erfassen, bevor ein Neuladen oder Ein-/Ausschalten durchgeführt wird, da diese Aktionen dazu führen können, dass alle Informationen über das Problem verloren gehen.

## Irreführende Symptome

Es gibt einige Probleme, die als Hardwareprobleme missverstanden werden können, wenn sie tatsächlich nicht auftreten. Einige der häufigsten Probleme sind, wenn der Router nicht mehr reagiert oder "hängt". Eine weitere ist ein Fehler nach einer neuen Hardwareinstallation. Es ist sehr selten, dass eines dieser Symptome durch eine Chassis-Komponente verursacht wird. In der folgenden Tabelle sind die Symptome, Erklärungen und Schritte zur Fehlerbehebung für diese häufig falsch interpretierten Probleme aufgeführt:

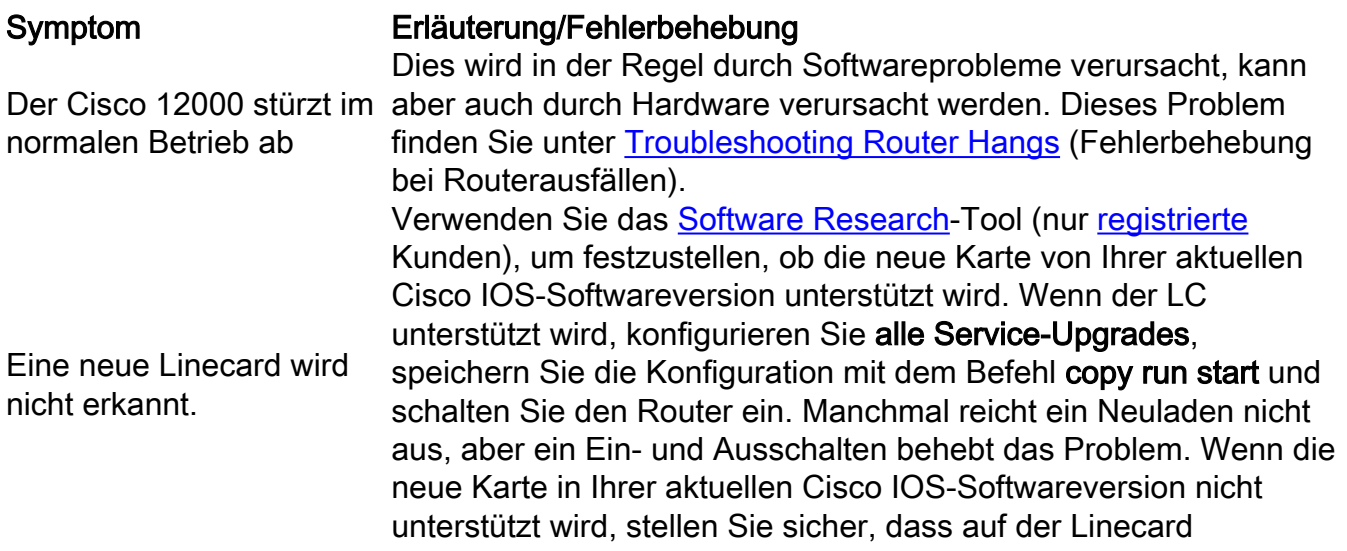

genügend Route Memory installiert ist, bevor Sie ein Upgrade der Cisco IOS-Softwareversion durchführen. Für Version 12.0(21)S sind 256 MB Route Memory erforderlich, insbesondere wenn Border Gateway Protocol (BGP) mit vielen Peers und vielen Routen konfiguriert ist.

Es gibt zwar Hardware-Probleme, die dies verursachen können, aber es ist viel wahrscheinlicher, dass der Router entweder falsch konfiguriert ist oder etwas im Netzwerk das Problem verursacht. Siehe [Fehlerbehebung bei hoher CPU-Auslastung auf einem](//www.cisco.com/en/US/products/hw/routers/ps133/products_tech_note09186a00800a70f2.shtml) [Cisco Router](//www.cisco.com/en/US/products/hw/routers/ps133/products_tech_note09186a00800a70f2.shtml), um dieses Problem zu beheben.

Die CPU-Auslastung ist sehr hoch

Speicherzuweisungsfehler werden fast nie durch Hardwareprobleme verursacht. In der Ausgabe des Befehls show interfaces wird eine wachsende Anzahl von Eingabeaufträgen angezeigt. In der Ausgabe des Befehls show interfaces wird eine wachsende Anzahl ignorierter Meldungen angezeigt

Auf der GRP werden Fehlermeldungen der Forwarding Information Base (FIB) angezeigt.

IPC-bezogene Nachrichten (Inter Process-Communication) sind auf dem GRP zu sehen.

Auf der GRP werden folgende Fehlermeldungen angezeigt: %GRP-3-FABRIC\_UNI: Unicast send timed out (1) incident on slot 1, error: Fabric ping failure Die folgende Fehlermeldung wird auf

Dies ist nie auf ein Hardwareproblem mit dem Router zurückzuführen. Siehe [Fehlerbehebung bei Eingangsverlusten des](//www.cisco.com/en/US/products/hw/routers/ps167/products_tech_note09186a0080094320.shtml) [Cisco Internet Routers der Serie 1200](//www.cisco.com/en/US/products/hw/routers/ps167/products_tech_note09186a0080094320.shtml) zur Behebung dieses Problems.

Eine der Linecards ist höchstwahrscheinlich überlastet. Befolgen Sie die Schritte unter [Fehlerbehebung bei erkannten Fehlern und](//www.cisco.com/en/US/products/hw/routers/ps167/products_tech_note09186a0080094792.shtml) [Speicherverlusten auf dem Cisco Internet Router der Serie 12000.](//www.cisco.com/en/US/products/hw/routers/ps167/products_tech_note09186a0080094792.shtml)

Verwenden Sie das [Cisco Error Message Decoder](//www.cisco.com/cgi-bin/Support/Errordecoder/index.cgi) (nur [registrierte](//tools.cisco.com/RPF/register/register.do) Kunden) Tool, um Informationen zur Bedeutung dieser Fehlermeldung zu erhalten. Einige verweisen auf ein Hardwareproblem auf der Linecard oder einer Switch Fabric Card (SFC oder CSC). Andere weisen auf einen Cisco IOS-Softwarefehler oder ein Hardwareproblem an einem anderen Teil des Routers hin. Einige FIB- und CEF-bezogene Meldungen werden in der [Fehlerbehebung bei CEF-bezogenen](//www.cisco.com/en/US/products/hw/routers/ps359/products_tech_note09186a0080110d68.shtml) [Fehlermeldungen](//www.cisco.com/en/US/products/hw/routers/ps359/products_tech_note09186a0080110d68.shtml) erläutert.

Sie können das [Cisco Error Message Decoder](//www.cisco.com/cgi-bin/Support/Errordecoder/index.cgi) (nur [registrierte](//tools.cisco.com/RPF/register/register.do) Kunden) Tool verwenden, um Informationen zur Bedeutung dieser Fehlermeldung zu erhalten. Einige verweisen auf ein Hardwareproblem auf der Linecard oder einer Switch Fabric Card (SFC oder CSC). Andere weisen auf einen Cisco IOS-Softwarefehler oder ein Hardwareproblem an einem anderen Teil des Routers hin. Einige IPC-bezogene Meldungen werden in [Cisco Routern der Serien 12000, 1000, 7600 und 7500](//www.cisco.com/en/US/products/hw/routers/ps133/products_tech_note09186a00800945a1.shtml) erläuter[t:](//www.cisco.com/en/US/products/hw/routers/ps133/products_tech_note09186a00800945a1.shtml) [Fehlerbehebung bei IPC-3-NOBUFF-Nachrichten.](//www.cisco.com/en/US/products/hw/routers/ps133/products_tech_note09186a00800945a1.shtml)

%GRP-3-COREDUMP: Core dump <mark>[Fehlerbehebung für Fabric Ping-Timeouts und -Fehler auf dem](//www.cisco.com/en/US/products/hw/routers/ps167/products_tech_note09186a00800943b2.shtml)</mark> Fehler beim Fabric-Ping treten auf, wenn entweder eine Linecard oder die sekundäre GRP nicht auf eine Fabric-Ping-Anfrage vom primären GRP über die Switch-Fabric antwortet. Solche Fehler sind ein Symptom, das untersucht werden sollte. Weitere Informationen zu diesem Problem finden Sie unter [Cisco Internet Router der Serie 12000.](//www.cisco.com/en/US/products/hw/routers/ps167/products_tech_note09186a00800943b2.shtml)

> Das Image, das auf die Linecard heruntergeladen wurde, wurde von der Linecard abgelehnt. Sie können versuchen, den

der GRP angezeigt: %GRP-3-UCODEFAIL: Download all slot (Alle Steckplätze aktualisieren) zu aktualisieren, wie unter failed to slot 5 Mikrocode mithilfe des Konfigurationsbefehls für das erneute Laden des Mikrocodes neu zu laden. Falls die Fehlermeldung erneut auftritt, versuchen Sie, das MBUS Agent ROM, den MBUS Agent RAM und den Fabric-Downloader mit dem Befehl upgrade [Aktualisieren der Line Card-Firmware auf einem Cisco Internet](//www.cisco.com/en/US/products/hw/routers/ps167/products_tech_note09186a008009479d.shtml) [Router der Serie 12000](//www.cisco.com/en/US/products/hw/routers/ps167/products_tech_note09186a008009479d.shtml) erläutert. Sie können auch das Symptom "Eine neue Linecard wird nicht erkannt" in dieser Tabelle einsehen.

## Schrittweise Fehlerbehebung

## Fehlerbehebung für die Switch-Fabric (CSC und SFC)

Die GRP und die Linecards werden über eine Kreuzschienen-Switch-Fabric verbunden, die einen physischen Hochgeschwindigkeits-Pfad für den Großteil der Kommunikation zwischen Karten bereitstellt. Zu den Nachrichten, die zwischen der GRP und den Linecards über die Switch-Fabric weitergeleitet werden, gehören die tatsächlich weitergeleiteten und empfangenen Pakete, Weiterleitungsinformationen, Datenverkehrsstatistiken und die meisten Management- und Kontrollinformationen. Daher ist es wichtig, dass die GRP sicherstellt, dass dieser Pfad ordnungsgemäß funktioniert.

#### Switch-Fabric-Symptome

Wenn ähnliche Fabric-bezogene Fehlermeldungen in den Protokollen angezeigt werden, sollten Sie immer einen Verdacht auf die Switch-Fabric erheben:

%FABRIC-3-CRC: Switch card 18 oder

%FABRIC-3-PARITYERR: To Fabric parity error was detected. Grant parity error Data = 0x2. SLOT 1:%FABRIC-3-PARITYERR: To Fabric parity error was detected. Grant parity error Data = 0x1

Die folgenden Meldungen können auf Hardware-Probleme mit der Switch-Fabric zurückzuführen sein:

```
05:21:11: %GRP-3-FABRIC_UNI: Unicast send timed out (2)
05:21:16: %GRP-3-FABRIC_UNI: Unicast send timed out (2)
```
Solche Fehler sind ein Symptom, das untersucht werden sollte. Weitere Informationen zu diesem Problem finden Sie unter [Fehlerbehebung für Fabric Ping-Timeouts und -Fehler auf dem Cisco](//www.cisco.com/en/US/products/hw/routers/ps167/products_tech_note09186a00800943b2.shtml) [Internet Router der Serie 12000.](//www.cisco.com/en/US/products/hw/routers/ps167/products_tech_note09186a00800943b2.shtml)

#### Switch-Fabric-Fehlerbehebung

Wenn ein Switch-Fabric-Fehler vermutet wird, gehen Sie wie folgt vor:

- Erfassen Sie die Daten.Denken Sie daran, dass Sie beim Herstellen einer Verbindung mit 1. dem LC den MBUS mithilfe des Befehls Attach (Anhängen) verwenden sollten. Der Execute-On-Befehl hängt vom IPC (Inter-Process Communication) ab, das über die Switch-Fabric übertragen wird. Wenn Sie Probleme mit IPC haben (Fabric-Probleme, Softwarefehler usw.), können die Befehle, die remote über die Switch-Fabric ausgeführt werden, ausfallen. Normalerweise wird für Befehle, die eine angemessene Menge an Ausgabe generieren, empfohlen, an die LC anzuhängen, um den Befehl auszuführen. Der Befehl Attach <slot #> geht immer über den MBUS.show controller fia (auf der GRP)Attach < Steckplatz #>, dann show controller fia, und geben Sie exit ein (für jeden LC und die sekundäre GRP wiederholen).show controller clock (auf der GRP)show log (Suchen Sie nach Online Insertion and Removal (OIR)-Ereignissen, um die Änderung des CSC-Masters zu erläutern.) Suchen nach Fabric-bezogenen Fehlern)Protokollübersicht anzeigen (nach Fabric-bezogenen Fehlern suchen)Protokollsteckplatz anzeigen <Steckplatz #>
- 2. Daten analysierenFabric-Probleme können aufgrund von Ausfällen in einer der folgenden Komponenten auftreten:Kontrollebene - GRPDatenebeneTab-LC-HardwareRückwandplatineCSCs/SFCsFire LC-HardwareBei der Fehlerbehebung von Fabric-Fehlern sollten Sie zunächst nach Mustern suchen, welche Komponenten Fehler melden. Kombinieren Sie z. B. die show controller fia-Ausgabe aller GRPs und LCs, um zu sehen, ob ein Muster vorhanden ist. Hinweis: Im verbleibenden Teil dieses Dokuments, wenn wir von LC sprechen, bezieht sich dies auf alle LCs oder GRPs.

#### Erhöhung der Anzahl von CRCs

Wenn Sie crc16s in der Ausgabe des Befehls show controller fia sehen, ist es wichtig zu überprüfen, ob diese Zahl erhöht wird. Es ist sehr wichtig, die Daten der primären GRP und der anderen GRP/LCs zu korrelieren. Wenn eine LC- oder eine Switch Fabric Card (CSC und/oder SFC) OIRed verwendet wurde, werden einige Fabric-Fehlermeldungen und einige CRC16-Module angezeigt. Diese Zahl sollte jedoch nicht später ansteigen. Wenn die Anzahl zunimmt, müssen Sie einige Teile aufgrund defekter Hardware austauschen.

In der unten stehenden Ausgabe sehen Sie den Status für die primäre GRP und den LC in Steckplatz 2:

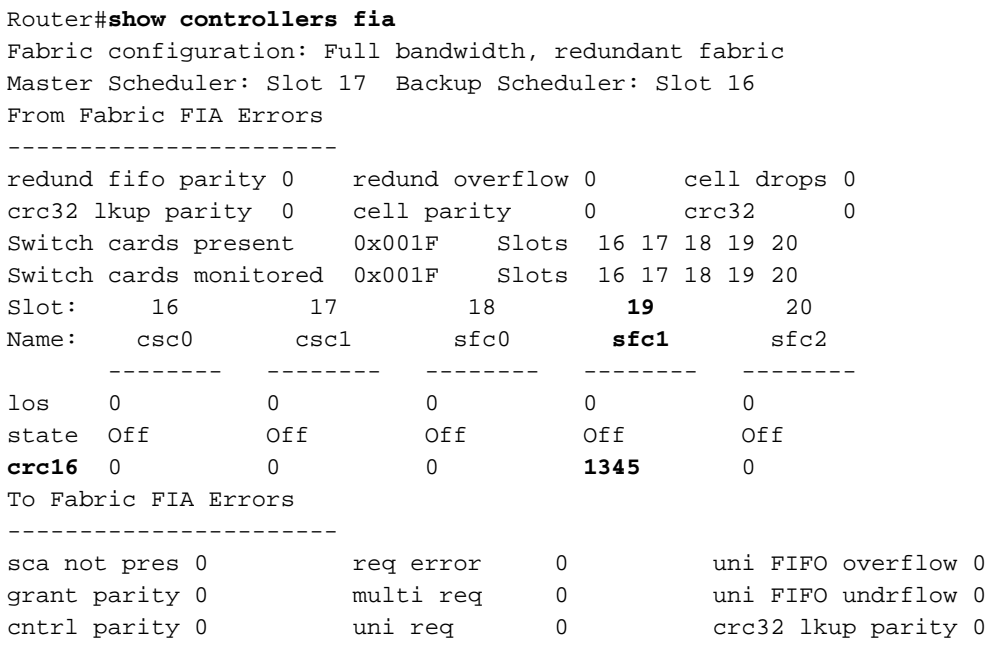

multi FIFO 0 empty dst req 0 handshake error 0 cell parity 0 Router#**attach 2** Entering Console for 4 port ATM Over SONET OC-3c/STM-1 in Slot: 2 Type "exit" to end this session Press RETURN to get started! LC-Slot2> LC-Slot2>**enable** LC-Slot2#**show controllers fia** From Fabric FIA Errors ---------------------- redund FIFO parity 0 redund overflow 0 cell drops 0 crc32 lkup parity 0 cell parity 0 crc32 0 Switch cards present 0x001F Slots 16 17 18 19 20 Switch cards monitored 0x001F Slots 16 17 18 19 20 Slot: 16 17 18 **19** 20 Name: csc0 csc1 sfc0 **sfc1** sfc2 -------- -------- -------- -------- -------- Los 0 0 0 0 0 0 state Off off Off Off Off Off crc16 0 0 0 **1345** 0 To Fabric FIA Errors ---------------------- sca not pres 0  $r = r$  req error 0 qualififo overflow 0 grant parity 0 multi req 0 uni fifo undrflow 0 cntrl parity 0 uni req 0 crc32 lkup parity 0 multi fifo 0 empty DST req 0 handshake error 0 cell parity 0 LC-Slot2#**exit** Disconnecting from slot 2. Connection Duration: 00:00:21 Router# ...

Nachdem Sie alle show-Befehle analysiert haben, können Sie eine ähnliche Tabelle schreiben:

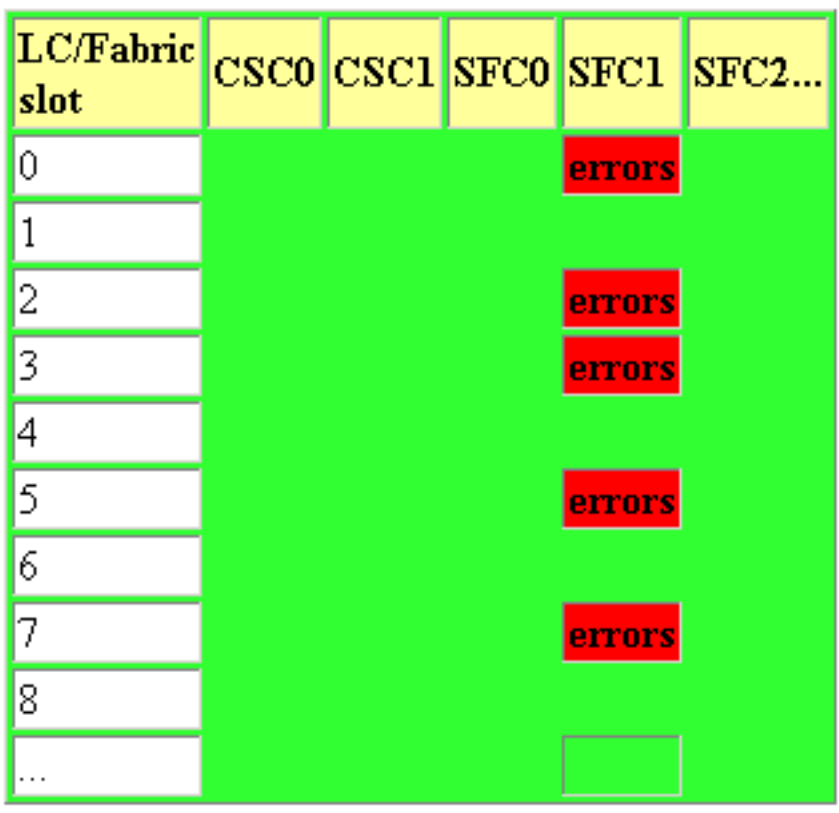

Diese Tabelle zeigt an, dass mehrere Linecards Fehler melden, die von SFC1 ausgehen. Daher wäre der erste Schritt die Änderung dieses SFC. Die gängigen Fehlermuster und empfohlenen Aktionen sind wie folgt (Schritt für Schritt, bis das Problem behoben ist):

Tipp: Überprüfen Sie bei jeder empfohlenen Ersetzung zuerst, ob die Karte korrekt eingesetzt ist (siehe unten). Setzen Sie die entsprechende Karte IMMER wieder ein, um sicherzustellen, dass sie korrekt eingesetzt ist. Wenn die CRCs nach dem Wiedereinsetzen des Blades noch inkrementell sind, fahren Sie fort und ersetzen Sie das Teil.

- Lüfterfehler bei mehr als einem LC von derselben Fabric-Karte:Ersetzen Sie die Fabric-Karte im Steckplatz für die Fehler.Alle Fabric Cards ersetzenErsetzen Sie die Rückwandplatine.
- Lüfterfehler in einem LC von mehr als einer Fabric-Karte:LC ersetzenWenn Fehler inkrementiert werden, ersetzen Sie den aktuellen Master-CSC.Wenn Fehler nicht inkrementiert werden und der aktuelle Master CSC0 ist, ersetzen Sie CSC1.

#### Einsetzen der Switch-Fabric-Karten

Die Switch-Fabric-Karten der Serien 12016 und 12416 sind nicht einfach einzulegen und erfordern möglicherweise etwas Kraft. Wenn eine der CSCs nicht richtig eingesetzt ist, wird möglicherweise die folgende Fehlermeldung angezeigt:

%MBUS-0-NOCSC: Must have at least 1 CSC card in slot 16 or 17 %MBUS-0-FABINIT: Failed to initialize switch fabric infrastructure

Sie erhalten diese Fehlermeldung auch, wenn nur genügend CSCs und SFCs für die Konfiguration der quartalsweisen Bandbreite vorhanden sind. In diesem Fall wird keine Enginebasierte LCs der Engine 1 und höher gestartet.

Eine sichere Methode, um festzustellen, ob die Karten korrekt eingesetzt sind, ist, dass Sie auf dem CSC/SFC vier LEDs "ein" sehen sollten. Ist dies nicht der Fall, wird die Karte nicht richtig eingesetzt.

Bei Problemen im Zusammenhang mit der Fabric und LCs, die nicht hochgefahren werden, muss überprüft werden, ob alle erforderlichen CSCs und SFCs korrekt eingesetzt und eingeschaltet sind. So sind beispielsweise 12016 drei SFCs und zwei CSCs erforderlich, um ein redundantes System mit voller Bandbreite zu erhalten. Drei SFCs und nur ein CSC sind erforderlich, um ein nicht redundantes System mit voller Bandbreite zu erhalten.

Die Ausgabe der Befehle show version und show controller fia gibt an, welche Hardwarekonfiguration derzeit im Paket ausgeführt wird.

#### Router#**show version**

Cisco Internetwork Operating System Software IOS (tm) GS Software (GSR-P-M), Experimental Version 12.0(20010505:112551) Copyright (c) 1986-2001 by cisco Systems, Inc. Compiled Mon 14-May-01 19:25 by tmcclure Image text-base: 0x60010950, data-base: 0x61BE6000

ROM: System Bootstrap, Version 11.2(17)GS2, [htseng 180] EARLY DEPLOYMENT RELEASE SOFTWARE (fc1) BOOTFLASH: GS Software (GSR-BOOT-M), Version 12.0(15.6)S, EARLY DEPLOYMENT MAINTENANCE INTERIM SOFTWARE

```
Router uptime is 17 hours, 53 minutes
System returned to ROM by reload at 23:59:40 MET Mon Jul 2 2001
System restarted at 00:01:30 MET Tue Jul 3 2001
System image file is "tftp://172.17.247.195/gsr-p-mz.15S2plus-FT-14-May-2001"
cisco 12016/GRP (R5000) processor (revision 0x01) with 262144K bytes of memory.
R5000 CPU at 200Mhz, Implementation 35, Rev 2.1, 512KB L2 Cache
Last reset from power-on
2 Route Processor Cards
1 Clock Scheduler Card
3 Switch Fabric Cards
1 8-port OC3 POS controller (8 POs).
1 OC12 POS controller (1 POs).
1 OC48 POS E.D. controller (1 POs).
7 OC48 POS controllers (7 POs).
1 Ethernet/IEEE 802.3 interface(s)
17 Packet over SONET network interface(s)
507K bytes of non-volatile configuration memory.
20480K bytes of Flash PCMCIA card at slot 0 (Sector size 128K).
8192K bytes of Flash internal SIMM (Sector size 256K).
...
Router#show controller fia
Fabric configuration: Full bandwidth nonredundant
Master Scheduler: Slot 17
...
```
Wir empfehlen, die [Cisco Internet Router-Architektur der Serie 1200](//www.cisco.com/en/US/products/hw/routers/ps167/products_tech_note09186a00801e1da7.shtml) zu lesen[:](//www.cisco.com/en/US/products/hw/routers/ps167/products_tech_note09186a00801e1da7.shtml) [Switch-Fabric](//www.cisco.com/en/US/products/hw/routers/ps167/products_tech_note09186a00801e1da7.shtml) für detailliertere Informationen.

#### Gewähren von Paritätsfehlern und Anforderungsfehlern

Es können folgende Fehlertypen auftreten:

```
• Uber die Konsolenprotokolle oder die Ausgabe des Befehls show log:
 %FABRIC-3-PARITYERR: To Fabric parity error was detected.
 Grant parity error Data = 0x2.
 SLOT 1:%FABRIC-3-PARITYERR: To Fabric parity error was detected.
 Grant parity error Data = 0x1
```
• Aus der Ausgabe des Befehls show controller fia:

```
Router#show controllers fia
Fabric configuration: Full bandwidth, redundant fabric
Master Scheduler: Slot 17 Backup Scheduler: Slot 16
!-- Here you can see which CSC is the master CSC. By default CSC1 in slot 17 is the master
From Fabric FIA Errors ----------------------- redund FIFO parity 0 redund overflow 0 cell
drops 76 !-- You may see some cell drops as well crc32 lkup parity 0 cell parity 0 crc32 0
Switch cards present 0x001F Slots 16 17 18 19 20 Switch cards monitored 0x001F Slots 16 17
18 19 20 Slot: 16 17 18 19 20 Name: csc0 csc1 sfc0 sfc1 sfc2 -------- -------- -------- ----
---- -------- Los 0 0 0 0 0 state Off Off Off Off Off crc16 876 257 876 876 876 !-- You will
see some crc16 To Fabric FIA Errors ----------------------- sca not pres 0 req error 1 uni
fifo overflow 0 grant parity 1 multi req 0 uni fifo undrflow 0 !-- Grant parity and/or
Request error counter not 0 cntrl parity 0 uni req 0 crc32 lkup parity 0 multi fifo 0 empty
DST req 0 handshake error 0 cell parity 0
```
Die Fabric Interface ASIC (FIA) befindet sich sowohl auf dem Gigabit Route Processor (GRP) als auch auf den Line Cards (LC). Sie stellt eine Schnittstelle zwischen dem GRP/LC und den Switch Fabric Cards (CSC/SFC) bereit, während sich das Scheduler Control ASIC (SCA) nur auf dem

CSC befindet. Er übernimmt die Übertragungsanfragen von den Line Cards und gibt Zugriffsberechtigungen für das Fabric aus.

### Fehler bei Hardwareanfragen

• reg-Fehler - Der SCA hat einen Paritätsfehler auf den entsprechenden Zeilen erkannt.

• Grant Parity (Grant-Parität): Die FIA hat einen Paritätsfehler auf den Grant-Zeilen erkannt. Mit dem Befehl show controller fia kann ermittelt werden, ob mehrere Linecards diese Fehler melden und ob ein CSC-Switchover stattgefunden hat. Um diese Ausgabe von einer bestimmten Linecard abzurufen, geben Sie Attach < slot #> und führen Sie den Befehl show controller fia aus, nachdem die Eingabeaufforderung für den LC-Steckplatz angezeigt wird.

Hinweis: Wie oben erläutert sollte der Befehl Ausführungssteckplatz < Steckplatz  $\#$  show controller fia nicht verwendet werden, da dieser Befehl fehlschlägt, falls die Cisco IOS-Software diesen Fehler nicht beheben kann.

- Gewährungsfehler in mehr als einem LCErsetzen Sie den CSC (siehe Hinweis unten, um herauszufinden, welcher ersetzt werden soll).Ersetzen Sie die Rückwandplatine.
- Gewährungsfehler in einem LCLC ersetzenErsetzen Sie den CSC (siehe Hinweis unten, um herauszufinden, welcher ersetzt werden soll).Ersetzen Sie die Rückwandplatine.

Hinweis: Wenn mehrere Linecards die gleiche Zuteilungspauschale oder Fehler bei der Anfrage melden und die Box noch funktioniert, ist ein CSC-Switchover aufgetreten. Der ausgefallene CSC ist derjenige, der derzeit als Backup-CSC fungiert (nicht der als "Master Scheduler" in der Ausgabe der show controller fia). Wenn "Halted" neben der Überschrift "From Fabric FIA Errors" (Von Fabric FIA-Fehlern) oder "To Fabric FIA Errors" (Zu Fabric FIA-Fehlern) angezeigt wird oder der Router keinen Datenverkehr mehr weiterleitet, ist kein CSC-Switchover erfolgt, und der fehlerhafte CSC wird als "Master Scheduler" aufgeführt. Standardmäßig ist das CSC in Steckplatz 17 das primäre und das CSC in Steckplatz 16 das Backup.

Bei Routern, auf denen eine Cisco IOS-Softwareversion ohne Behebung des Softwarefehlers [CSCdw10748](https://bst.cloudapps.cisco.com/bugsearch/bug/CSCdw10748) ausgeführt wird (nur [registrierte](//tools.cisco.com/RPF/register/register.do) Kunden), können Fehler bei der Parität zu einem Fehler auf Systemebene führen. Mit der Behebung für [CSCdw10748](https://bst.cloudapps.cisco.com/bugsearch/bug/CSCdw10748) tritt bei einem Router mit redundanten CSCs bei einem Hardware-Fehler auf Systemebene keine Unterbrechung auf. Es wird ein Failover auf den Backup-CSC (falls vorhanden) durchgeführt.

Die Korrektur für [CSCdw10748](https://bst.cloudapps.cisco.com/bugsearch/bug/CSCdw10748) wurde in den Cisco IOS Software-Versionen 12.0(17)ST4, 12.0(21)S, 12.0(21)ST, 12.0(19)ST02, 12.0(19)S0 implementiert. 2, 12.0(17)S04, 12.0(18)S04 und 12.0(16)S07.

## Andere Fehler

Es gibt andere Fehler, die weniger häufig auftreten und in der Ausgabe des Befehls show controller fia sichtbar sind:

## Von Fabric FIA-Fehlern

• First In First Out (FIFO)-Fehler: *Redundanter Daten-Overflow*-Fehler. Dies wird verursacht, wenn der Backdruck unterbrochen wird, d. h., der From Fab übt Rückendruck aus und der Scheduler Control ASIC (SCA) gibt immer mehr Daten an ihn weiter. Dies könnte ein Problem mit der Clock Scheduler Card (CSC) sein. Versuchen Sie, die Karte wieder einzusetzen.

Wenn das nicht funktioniert, versuchen Sie es auszutauschen.

• Fehler bei serieller Verbindung: Dies liegt daran, dass die From Fab FIA *die Synchronisierung* mit einer der Switch Fabric Cards (SFCs) oder Clock Scheduler Cards (CSCs) verliert (dieser Fehler wird nicht für eine ausgezogene Karte generiert). Die FIA verfügt über einen integrierten Mechanismus, um zu warten, bevor die FIA für eine bestimmte Anzahl von Zellzeiträumen angehalten wird. Für jede Karte gibt es eine Verlustanzeige. Abhängig von den Informationen aus allen GRPs/LCs sollten Sie feststellen können, welches Teil fehlerhaft ist.

## Zu Fabric FIA-Fehlern

- FIFO-FehlerUni FIFO-Uberlauf Unicast-FIFO-Uberlauf, der durch ein Problem zwischen dem Buffer Management ASIC (BMA)/Cisco Cell Segmentation and Reassembly (CSAR) und der FIA verursacht wird.uni FIFO underflow - Unicast FIFO Underflow verursacht durch die SCA-Gewährung, ohne dass eine Anfrage von der FIA tatsächlich eingeht.Bei FIFO-Fehlern ist es schwierig festzustellen, ob die Linecard oder die Scheduler Card (CSC) defekt ist. Wenn viele Karten Fehler anzeigen, sollte der CSC verdächtigt werden.
- Fabric-Fehler: sca not pre Das Master-SCA (Scheduler Control ASIC) ist verloren. Die Lösung für diesen Fehler besteht darin, nichts zu tun und zu warten, bis die oberen Schichten erkennen, dass ein Problem aufgetreten ist. Der Grund dafür, dass nicht automatisch auf den redundanten CSC umgeschaltet wird, ist, dass Sie auf dieser Ebene nicht wissen, ob die beiden SCAs synchronisiert sind. Wenn nach dem erstmaligen Einschalten eine CSC-Karte angeschlossen wurde, sind die SCA-Chips nicht synchronisiert. Die Fabric Interface ASIC (FIA) befindet sich sowohl auf dem Gigabit Route Processor (GRP) als auch auf den Line Cards (LC). Sie stellt eine Schnittstelle zwischen dem GRP/LC und den Switch Fabric Cards (CSC/SFC) bereit, während sich das Scheduler Control ASIC (SCA) nur auf dem CSC befindet. Er übernimmt die Übertragungsanfragen von den Line Cards und gibt

Zugriffsberechtigungen für das Fabric aus.oder

%FIA-3-PARITYERR: To Fabric parity error was detected. %FIA-3-HALT: To Fabric Request parity error interrupt = 0x4

Mit dem Befehl show controller fia können Sie ermitteln, ob mehrere Linecards diese Fehler melden und ob ein CSC-Switchover stattgefunden hat. Um diese Ausgabe von einer bestimmten Linecard zu erhalten, geben Sie Attach Slot no:, und führen Sie den Befehl show controller fia aus, nachdem die Eingabeaufforderung für den LC-Steckplatz angezeigt wird.

- BMA/CSAR-Handshake-Fehler: Dieser Fehler sollte mit einem Paritätsfehler einhergehen, der auf den Grund des Problems hinweisen sollte.
- Fehler bei Softwareanfragen: Es gibt andere Fehler in der FIA, die nicht dazu führen, dass die FIA angehalten wird oder eine Unterbrechung auslöst. Diese werden einmal pro Sekunde abgefragt und gezählt. Auf der To Fabric-Seite sind diese Fehler Softwareanforderungsfehler. Folgende Fehler werden erkannt:multi req - ein einzelnes Ziel in einer Multicast-Anforderung. Die FIA sendet diese Zelle an das Ziel. Sie sollten sich des Bugs [CSCdw05067](https://bst.cloudapps.cisco.com/bugsearch/bug/CSCdw05067) bewusst sein show controller fia zeigt mehrere Anfragen für ATM LCs mit Multicast. ATM-Linecards der Engine 0 (1xOC12 und 4x0C3) können in der Befehlsausgabe der show controller fia der betroffenen Linecards, auf denen verteilter Multicast-Datenverkehr ausgeführt wird, einige "Multi-Request"-Fehler aufzeichnen. Dies geschieht für jedes Multicast-Paket, das auf eine einzige ZielLine Card umgestellt wird. Es ist rein kosmetisch, und es gibt keinen Tropfen. Die Lösung besteht darin, verteiltes Multicast-Switching zu deaktivieren.uni req - Multidestination in einer Unicast-Anforderung. Die FIA verwirft diese Zelle.leere DST-Anfrage - leere Zielanforderung. Die FIA verwirft diese Zelle.

## Fehlerbehebung beim Wartungs-BUS (MBUS)

Beim erstmaligen Start weist das primäre GRP die MBUS-Module auf den Linecards und den Switch-Karten an, die Karten einzuschalten. Ein Bootstrap-Image wird dann über den MBUS auf die Linecards heruntergeladen. Mit dem MBUS werden auch Revisionsnummern, Umgebungsinformationen und allgemeine Wartungsinformationen erfasst. Darüber hinaus tauschen die GRPs Redundanzmeldungen über den MBUS aus, der die Ergebnisse des GRP-Schiedsverfahrens meldet.

Die folgenden Meldungen sind harmlos und werden unter normalen Routerbedingungen erwartet. Wenn Sie diese nicht erschöpfenden Meldungen sehen, ist keine Aktion erforderlich:

```
%MBUS-6-GRP_STATUS: GRP in Slot 0 Mode = MBUS Secondary
```
%MBUS-6-FIA\_CONFIG: Switch Cards 0x1F (bit mask); Primary Clock CSC\_1

Verwenden Sie das [Error Message Decoder](//www.cisco.com/cgi-bin/Support/Errordecoder/index.cgi) (nur [registrierte](//tools.cisco.com/RPF/register/register.do) Kunden) Tool, um festzustellen, ob eine Nachricht erwartet wird und ob Sie Maßnahmen ergreifen müssen.

Wenn eine "Upgrade-Warnung" angezeigt wird, die wie folgt aussieht:

```
%MBUS-0-DOWNREV: Fabric Downloader in slot 2; use
"upgrade fabric-downloader" command to update the image
```
Stellen Sie sicher, dass die Fabric Downloader-Version der Linecard mit der Version der aktuellen Cisco IOS-Softwareversion synchronisiert ist, die auf dem primären GRP ausgeführt wird. Sie können alle Service-Upgrades konfigurieren, die Konfiguration speichern und den Router neu laden, um den MBUS-Agent-RAM, den Fab-Downloader usw. zu synchronisieren. Manchmal reicht ein Neuladen nicht aus, aber ein Ein- und Ausschalten funktioniert immer. Vergewissern Sie sich, dass Sie genügend Route Memory auf der Linecard haben, um Ihre Cisco IOS-Softwareversion zu unterstützen.

Weitere Informationen finden Sie unter [Aktualisieren der Line Card-Firmware auf einem Cisco](//www.cisco.com/en/US/customer/products/hw/routers/ps167/products_tech_note09186a008009479d.shtml) [Router der Serie 12000.](//www.cisco.com/en/US/customer/products/hw/routers/ps167/products_tech_note09186a008009479d.shtml)

Weitere Erläuterungen zum Zweck des MBUS und einige MBUS-bezogene Fehlermeldungen finden Sie unter [Cisco Internet Router Architecture der Serie 12000:](//www.cisco.com/en/US/products/hw/routers/ps167/products_tech_note09186a00801e1dbf.shtml#mbus) [Wartungsbusse, Netzteile](//www.cisco.com/en/US/products/hw/routers/ps167/products_tech_note09186a00801e1dbf.shtml#mbus) [und Blumen und Alarmmarktkarten](//www.cisco.com/en/US/products/hw/routers/ps167/products_tech_note09186a00801e1dbf.shtml#mbus).

#### Fehlerbehebung bei Netzteilen und Lüftern

Der Cisco Router der Serie 1200 ist entweder als Wechselstrom- oder als Gleichstromkonfiguration verfügbar. Alle Netzteile sind im laufenden Betrieb austauschbar und Hot-Swap-fähig.

Es gibt einige Software-Fehler, bei denen Niedrigspannung gemeldet wird und nicht. Vergewissern Sie sich, dass Sie das neueste Cisco IOS Software-Release-Image ausführen, das im [Download Software Area](//www.cisco.com/cisco/web/download/index.html) verfügbar ist, um alle bekannten, spannungsbezogenen Softwarefehler zu beseitigen, die in der Zwischenzeit behoben wurden.

Die [Cisco Internet Router-Architektur](//www.cisco.com/en/US/products/hw/routers/ps167/products_tech_note09186a00801e1dbf.shtml#power) der [Serie 1200](//www.cisco.com/en/US/products/hw/routers/ps167/products_tech_note09186a00801e1dbf.shtml#power) bietet interessante Links zu den verschiedenen Chassis-Type[n:](//www.cisco.com/en/US/products/hw/routers/ps167/products_tech_note09186a00801e1dbf.shtml#power) [Wartungsbusse, Netzteile und Blumen und Alarmmarktkarten](//www.cisco.com/en/US/products/hw/routers/ps167/products_tech_note09186a00801e1dbf.shtml#power).

## Fehlerbehebung bei Warnkarten

Je nach Typ des 12.000 Chassis gibt es verschiedene Arten von Alarmmeldungen. Auf dem Cisco 12008 und dem 12016/12416 werden die LCs durch Alarmmeldungen mit Strom versorgt. Achten Sie also darauf, dass mindestens eine Alarmmeldung vorhanden ist. Der 12008 benötigt eine Alarmmarte, da die Alarmmarte in den Kartenplaner und die Uhr (CSC) integriert ist. Die Module 12016 und 12416 verfügen über Steckplätze für zwei Alarmkarten (zur Redundanz). Die beiden Alarmkarten verfügen nicht über segmentierte Servicebereiche wie das Gleichstrom-Netzteil eines 12016.

Der Cisco 12404 unterstützt eine konsolidierte Switch Fabric Card, die die Switch-Fabric-, Alarmund Uhren-Funktionen sowie die Planfunktionen in einem Gerät vereint.

Auf dem [Cisco Internet Router](//www.cisco.com/en/US/products/hw/routers/ps167/products_tech_note09186a00801e1dbf.shtml#alarm-cards) der [Serie 1200](//www.cisco.com/en/US/products/hw/routers/ps167/products_tech_note09186a00801e1dbf.shtml#alarm-cards) finden Sie einige interessante Links zu den verschiedenen Chassis-Type[n:](//www.cisco.com/en/US/products/hw/routers/ps167/products_tech_note09186a00801e1dbf.shtml#alarm-cards) [Alarmkarten.](//www.cisco.com/en/US/products/hw/routers/ps167/products_tech_note09186a00801e1dbf.shtml#alarm-cards)

## Fehlerbehebung bei Line Cards

Im Dokument [Hardware Troubleshooting for Cisco Internet Router Line Card Failures \(Hardware-](//www.cisco.com/en/US/products/hw/routers/ps167/products_tech_note09186a00800cdd58.shtml)[Fehlerbehebung bei Line Card-Fehlern bei der Cisco Serie 12000\)](//www.cisco.com/en/US/products/hw/routers/ps167/products_tech_note09186a00800cdd58.shtml) werden die Schritte zum Identifizieren und Beheben von Line Card-Fehlern beschrieben. [Die Fehlerbehebung bei Line](//www.cisco.com/en/US/products/hw/routers/ps167/products_tech_note09186a0080094340.shtml) [Card-Abstürzen auf dem Cisco Internet Router der Serie 1200](//www.cisco.com/en/US/products/hw/routers/ps167/products_tech_note09186a0080094340.shtml) bietet Informationen zur Fehlerbehebung bei Abstürzen von Line Cards.

## Fehlerbehebung bei Paritätsfehlermeldungen

Das Dokument [Paritätsfehlerstruktur für den Internet Router der Serie 12000](//www.cisco.com/en/US/products/hw/routers/ps167/products_tech_note09186a0080128666.shtml) erläutert die Schritte zur Fehlerbehebung und Isolierung eines defekten Teils oder einer Komponente des Cisco Internet Routers der Serie 1200, nachdem Sie eine Reihe von Paritätsfehlermeldungen erhalten haben.

## Informationen, die beim Öffnen einer TAC-Serviceanfrage gesammelt werden müssen

Wenn Sie nach den oben beschriebenen Fehlerbehebungsschritten weiterhin Hilfe benötigen und [eine](//tools.cisco.com/ServiceRequestTool/create/) [Serviceanfrage](//tools.cisco.com/ServiceRequestTool/create/) (nur [registrierte](//tools.cisco.com/RPF/register/register.do) Kunden) beim Cisco TA[C öffnen](//tools.cisco.com/ServiceRequestTool/create/) möchten, sollten Sie zur Behebung von Hardwareproblemen auf dem Cisco Internet Router der Serie 12000 folgende Informationen bereitstellen:

- Protokollausgabe oder Konsolenaufzeichnungen anzeigen, die die Schritte zur Fehlerbehebung und d Startsequenz in jedem Schritt anzeigen
- Fehlerbehebungsprotokolle
- Ausgabe des Befehls show technical-support

Bitte fügen Sie die gesammelten Daten in einem nicht zippierten Textformat (.txt) an Ihr Ticket an. Sie könne Informationen zu Ihrem Fall hinzufügen, indem Sie es über den [Support Case Manager](https://tools.cisco.com/ServiceRequestTool/scm/mgmt/case) hochladen (nur [registrierte](//tools.cisco.com/RPF/register/register.do) Kunden). Wenn Sie nicht auf das Service Request Tool zugreifen können, können Sie die Informationen in einem E-Mail-Anhang an [attach@cisco.com](mailto:attach@cisco.com) senden. Geben Sie dazu in der Betreffzeile Fallnummer an, und fügen Sie die entsprechenden Informationen zu Ihrem Ticket hinzu. Hinweis: Laden Sie den Router vor dem Erfassen der oben genannten Informationen nicht manuell neu, o schalten Sie ihn ein. Dies kann dazu führen, dass wichtige Informationen verloren gehen, die zur Bestimn der Ursache des Problems erforderlich sind.

# Zugehörige Informationen

- [Router Cisco Internet Router der Serie 1200: Gehäuse](//www.cisco.com/en/US/products/hw/routers/ps167/products_tech_note09186a00801e1da6.shtml?referring_site=bodynav)
- [Hardware-Fehlerbehebung für Line Card-Fehler bei der Cisco Internet Router Serie 12000](//www.cisco.com/en/US/products/hw/routers/ps167/products_tech_note09186a00800cdd58.shtml?referring_site=bodynav)
- [Cisco Internet Router der Serie 1200: Häufig gestellte Fragen](//www.cisco.com/en/US/products/hw/routers/ps167/products_qanda_item09186a0080094a71.shtml?referring_site=bodynav)
- [Fehlerbehebung bei Router-Angriffen](//www.cisco.com/en/US/products/hw/routers/ps359/products_tech_note09186a0080106fd7.shtml?referring_site=bodynav)
- [Fehlerbehebung bei hoher CPU-Auslastung auf einem Cisco Router](//www.cisco.com/en/US/products/hw/routers/ps133/products_tech_note09186a00800a70f2.shtml?referring_site=bodynav)
- [Fehlerbehebung bei Verlusten am Cisco Internet Router der Serie 12000](//www.cisco.com/en/US/products/hw/routers/ps167/products_tech_note09186a0080094320.shtml?referring_site=bodynav)
- [Fehlerbehebung Ignorierte Fehler und kein Speicherverlust beim Cisco Internet Router der](//www.cisco.com/en/US/products/hw/routers/ps167/products_tech_note09186a0080094792.shtml?referring_site=bodynav) **[Serie 12000](//www.cisco.com/en/US/products/hw/routers/ps167/products_tech_note09186a0080094792.shtml?referring_site=bodynav)**
- [Fehlerbehebung bei CEF-bezogenen Fehlermeldungen](//www.cisco.com/en/US/products/hw/routers/ps359/products_tech_note09186a0080110d68.shtml?referring_site=bodynav)
- [Cisco Router der Serien 12000, 1000, 7600 und 7500: Fehlerbehebung bei IPC-3-NOBUFF-](//www.cisco.com/en/US/products/hw/routers/ps133/products_tech_note09186a00800945a1.shtml?referring_site=bodynav) **[Nachrichten](//www.cisco.com/en/US/products/hw/routers/ps133/products_tech_note09186a00800945a1.shtml?referring_site=bodynav)**
- [Fehlerbehebung bei Fabric Ping-Timeouts und -Ausfällen auf dem Cisco Internet Router der](//www.cisco.com/en/US/products/hw/routers/ps167/products_tech_note09186a00800943b2.shtml?referring_site=bodynav) [Serie 12000](//www.cisco.com/en/US/products/hw/routers/ps167/products_tech_note09186a00800943b2.shtml?referring_site=bodynav)
- [Aktualisieren der Line Card-Firmware auf einem Cisco Internet Router der Serie 12000](//www.cisco.com/en/US/products/hw/routers/ps167/products_tech_note09186a008009479d.shtml?referring_site=bodynav)
- [Router unterstützen Seiten](//www.cisco.com/cisco/web/psa/default.html?mode=prod&referring_site=bodynav)
- [Technischer Support und Dokumentation Cisco Systems](//www.cisco.com/en/US/support/index.html?referring_site=bodynav)